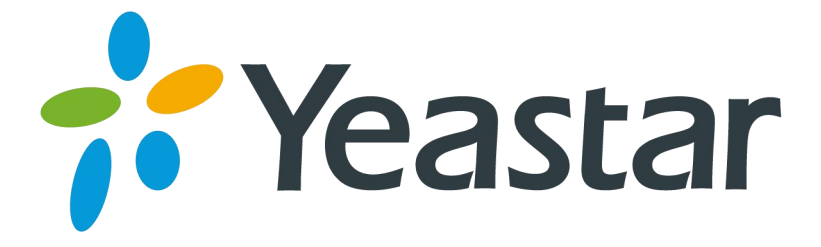

# Release Note for TG100

Version 51.18.0.X

**Yeastar Information Technology Co. Ltd.**

## **===Firmware Version:V51.18.0.46== Applicable Model: TG100 Release Date: June 13, 2016**

#### **New Feature**

This firmware version supports new 3G module UC15. The UC15 module supports WCDMA and GSM. This new 3G module provides better voice quality and high stability. There are 3 UC15 models:

- **UC15-A**: for America
- **UC15-E**: for Europe
- **UC15-T**: for Thailand

#### **Old 3G Module - SIM5215 New 3G Module - UC15**

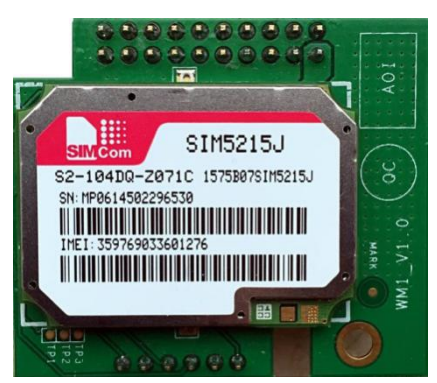

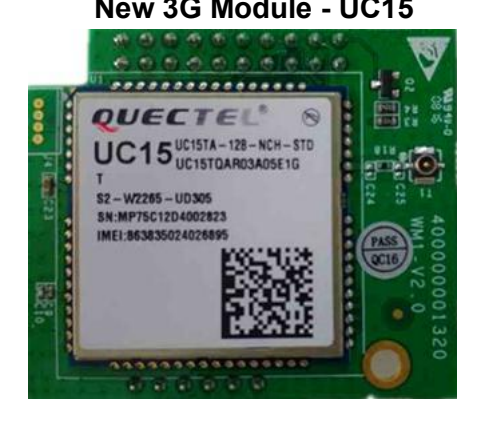

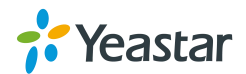

## **===Firmware Version:V51.18.0.44== Applicable Model: TG100 Release Date: December 16, 2015**

## **Optimization**

1. Added the firmware support for new hardware version V2.1. Note that the TG100 with the hardware version V2.1 can only load the firmware version of 51.18.0.44 or higher.

## **Bug Fixes**

- 1. Fixed the issue that TG can't get the DNS address from the DCHP server.
- 2. Fixed the issue that email client software shows the incorrect receiving time of the mail generated from SMStoEmail feature.

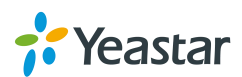

## **===Firmware Version:V51.18.0.43== Applicable Model: TG100 Release Date: August 5,2015**

#### **New Features**

- 3. Added Auto CLIP feature.
- 4. Added FTP Enable and Disable option on "LAN Settings" page.
- 5. Added "OPTIONS Response 200" option on "SIP Settings" page.

#### **Optimization**

- 1. The character "+" is allowed in "custom country code" field on "Send SMS" page.
- 2. Supports to edit USSD in bulk.
- 3. To improve the system security, password for accounts "admin" and "sms" are not allowed to set to "password".

#### **Bug Fixes**

- 1. Fixed the issue that "Inbound Caller Pattern" filed with blank value could not work for the calls with blank caller ID from "IP to Mobile".
- 2. Fixed the issue that users might hear DTMF tones during a call even if no key was pressed.
- 3. Fixed the DTMF incompatibility issue with Panasonic PBX NS1000 that DTMF sending from TG gateway to Panasonic PBX could not be detected correctly.
- 4. Fixed the issue that the VoIP trunk could not work if "Outbound Proxy Server" was enabled for the trunk.
- 5. Fixed the incompatibility issue with LIME SIM card that SIM card status could not display properly on TG web user interface.

#### **New Features (Instruction)**

#### **1. Added Auto CLIP feature.**

**Path**: Gateway→Routes Settings→Auto CLIP Settings

**Instruction**: TG gateway automatically stores information offailed "IP to Mobile"calls to the AutoCLIP routing table. For example, user A calls from PBX through GSM trunk on TG gateway to user B, but user B does not answer the call. When the user B returns the call, it will be routed directly to the user A.

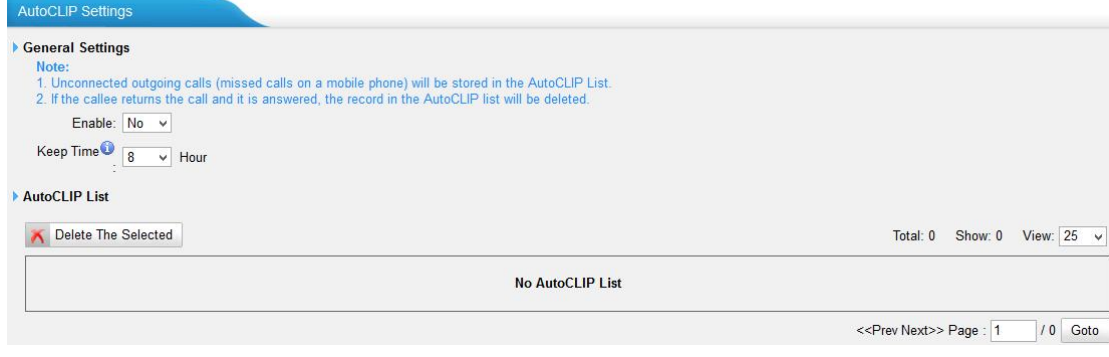

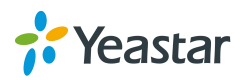

**2. Added FTP Enable and Disable option on "LAN Settings"page.**

**Path:** System→Network Preferences→LAN Settings **Instruction:** after enabling FTP, users could log in TG gateway via FTP. By default, the FTP is enabled.

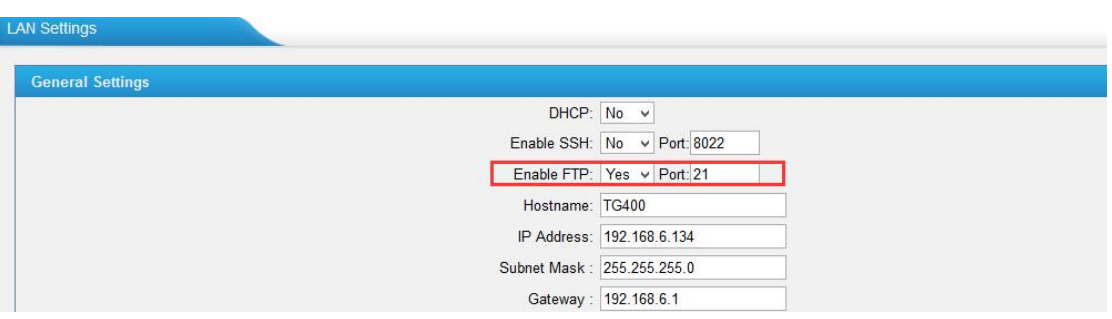

**3. Added "OPTIONS Response 200" option on "SIP Settings" page. Path**:Gateway→VoIP Settings→SIP Settings→ Advanced Settings **Instruction**: if the option is set to "Yes", TG gateway will reply "200OK" if the SIP provider sends OPTIONS message.

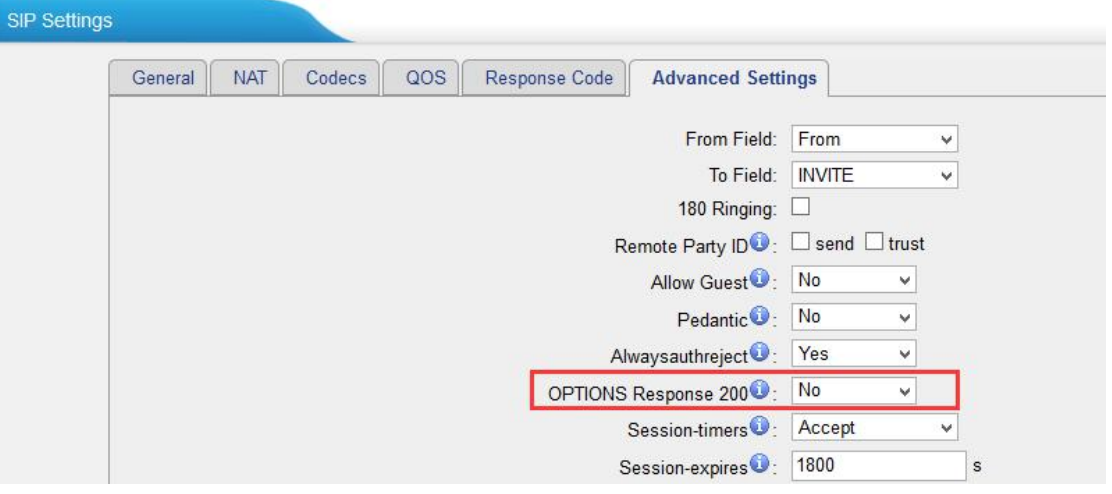

#### **Optimization (Instruction)**

**1. The character "+" is allowed in "custom country code" field on "Send SMS" page.** Path: SMS→ SMS→ Send SMS

**Instruction:**

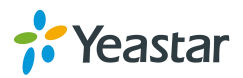

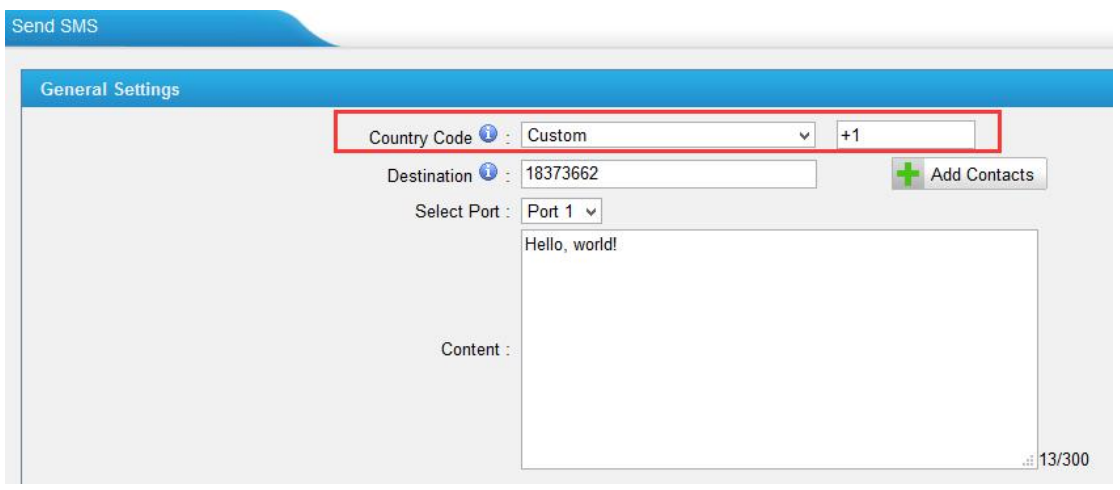

#### **2. Supports to edit USSD in bulk.**

**Path:** SMS→ SMS→ USSD

**Instruction:** users could enter the global USSD content first, then select desired ports, click "Copy to the selected Port" to apply the global USSD the ports.

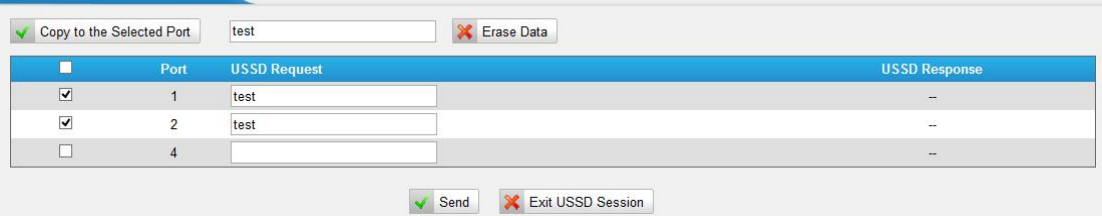

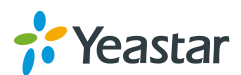

===Firmware Version: V51.18.0.40====

Applicable Model: NeoGate TG100

Release Date: March 24th, 2015

# **1. New Features**

- 1. Added support for UMTS module.
- 2. Added support for remote extension.

# **2. Optimization**

1. SSH Settings on "LAN Settings" page will take effect without rebooting.

2. Limit input to numbers and semicolon only for "Destination" field on "Send SMS" page.

# **3. Bug Fixes**

1. Fixed the issue that the "Call Duration" value for GSM trunks would be a minus if the call durations of the GSM trunks were too long.

2. Deleted the useless script file "portabilidade.sh".

(/persistent/script/portabilidade.sh)

# **4. Instruction (New Features)**

#### **1. Added support for UMTS module.**

There ae two kinds of UMTS module: SIM5215E and SIM5215J Module. **SIM5215E:** Dual-Band UMTS/HSDPA 900/2100 MHz Quad-Band GSM/GPRS/EDGE 850/900/1800MHz **SIM5215J:** Dual-Band UMTS/HSDPA 850(800)/2100 MHz Quad-Band GSM/GPRS/EDGE 850/900/1800/1900 MHz

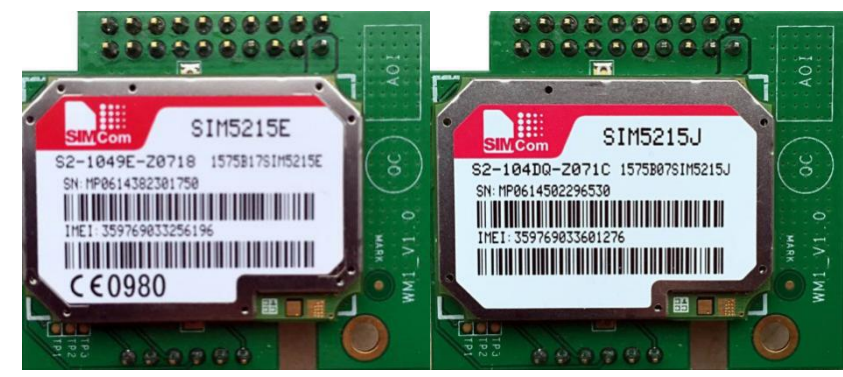

UMTS Module—SIM5215E UMTS Module—SIM5215J

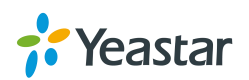

#### **2. Added support for remote extension.**

**Path:** Gateway→VoIP Settings→VoIP Trunk **Instruction:**

Tick the new added option "NAT" for the "Account" type VoIP trunk, you can register the account remotely.

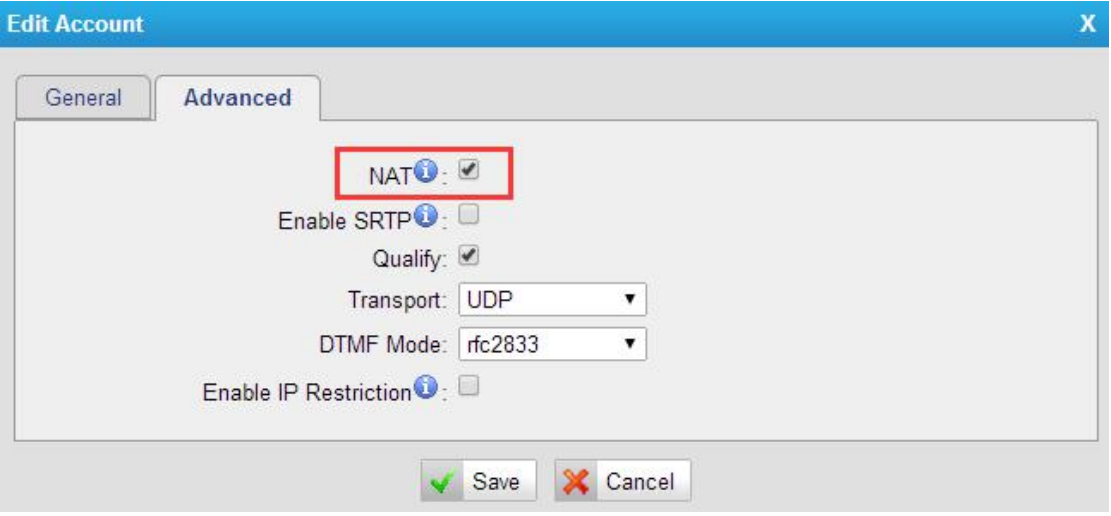

# **5. Instruction (Optimization)**

**1. SSH Settings on "LAN Settings" page will take effect without rebooting.**

**Path:** System→Network Preferences→LAN Settings **Instruction:**

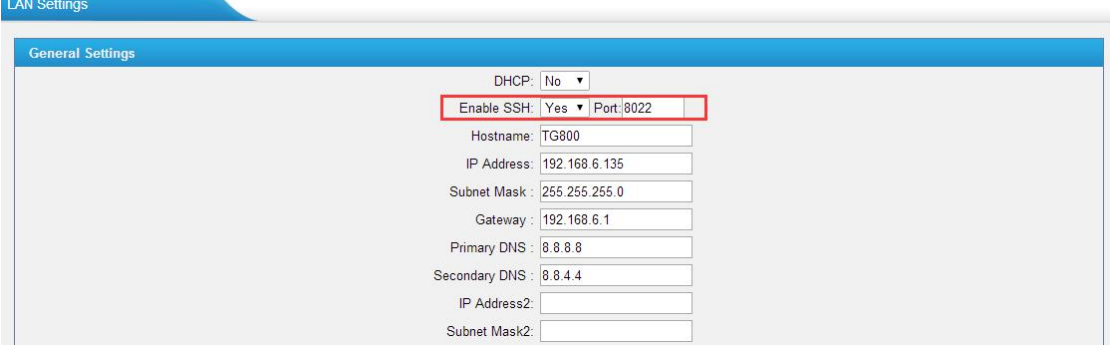

**2. Limit input to numbers and semicolon only for "Destination" field on "Send SMS" page. Path: SMS→Send SMS Instruction**:

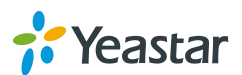

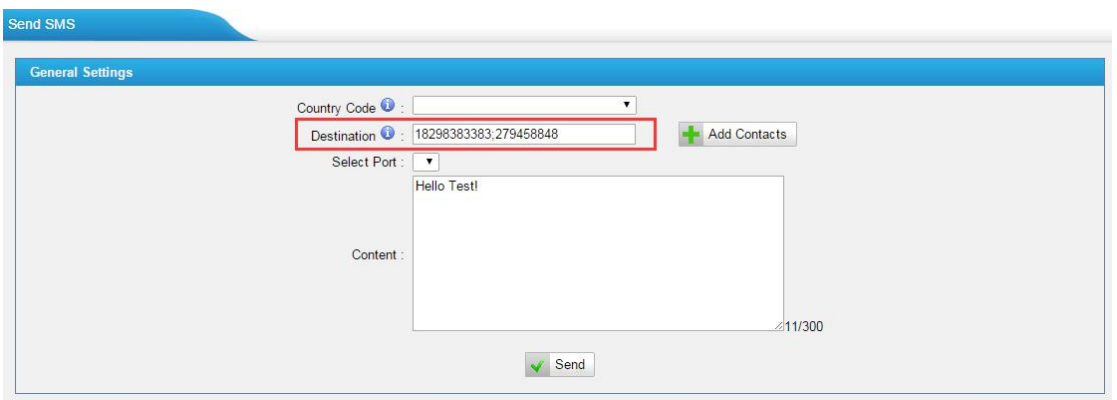

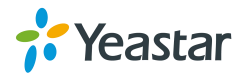

===Firmware Version: V51.18.0.39====

Applicable Model: NeoGate TG100

Release Date: October 13th, 2014

## **1. New Features**

- 1. Added "IP Restriction" option in Account type VoIP Trunk creating page.
- 2. Added "Round up duration"option for each GSM trunk.
- 3. Added periodic clearing of call duration function for each GSM trunk.<br>4. Added configuration of GSM-SIP Response Code.
- 
- 5. Added "Email to SMS" feature and "SMS to Email" feature.
- 6. Added "SMS Clear Settings" for SMSOutbox and SMSInbox.
- 7. Added "Disable"feature for GSM trunks to limit outbound calls through the trunks.

8. The Subject and contents of Email alerts are configurable in Balance Alarm Settings.

9. Added a separate "sms" account to access the SMS settings.

- 10. Supports VPN network in "Static Route Settings".
- 11. Added "Hotline" option on a Route settings page with Simple Mode.
- 12. Added "NO CARRIER" status on Call Log page for the call failed caused by GSM.

# **2. Bug Fixes**

1. Fixed the issue that the contents ofEmail alert are blank if sim2000c module was installed on NeoGate TG800.

2. Fixed the issue that the call transfer would fail if "No Answer" is selected on "Follow Me Settings" page.

3. Deleted useless "TFTP" settings on "Security Center" page.

4. Fixed the issue that the SMS would be sent to a wrong number if you replied a SMS on the Inbox page and checked "Do not need the plus sign". The system deleted the first character of the destination number without detecting the plus sign. For example, if you replied a SMS to number 15880270800 and checked "Do not need the plus sign", the SMS would be sent to number 5880270800.

5. Fixed the issue that the description of pop-up error message was incorrect when no DID number or invalid DID number was configured.

6. Fixed the issue that only 88 SMS contacts could be deleted even if all the SMS contacts were selected.

7. Fixed the issue that there was no prompt box for IP Blacklist when logging in the system.

8. Fixed the issue that there was a 502 Bad Gateway error or nothing displayed on Trunk Status page when the system was under SMS bomb.

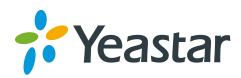

9. Fixed the issue that the contacts would be missed when selecting all the 10 groups of contacts on Send SMS page.

10. Fixed the bug that the system did not send the original caller ID to VoIP Server but the SIM card number (which is installed on NeoGate TG) when a call came in NeoGate TG to a VoIP Server.

11. Fixed the issue that a "beep" sound would be heard when a call was answered on SIP side.

12. Fixed the issue that deleting system logs could not work correctly.

13. Fixed the issue that the GSM trunk status would be "READY Called to" and the trunk became unavailable when there were plenty of incoming calls to NeoGate TG.

## **3. Instruction (New Features)**

#### **1. Added "IP Restriction" option inAccount type VoIP Trunk creating page.**

**Path: Gateway→VoIP Settings→VoIP Trunk** 

#### **Instruction:**

When it's configured, only the permitted IP can register this account. All the other registry requests will be denied.

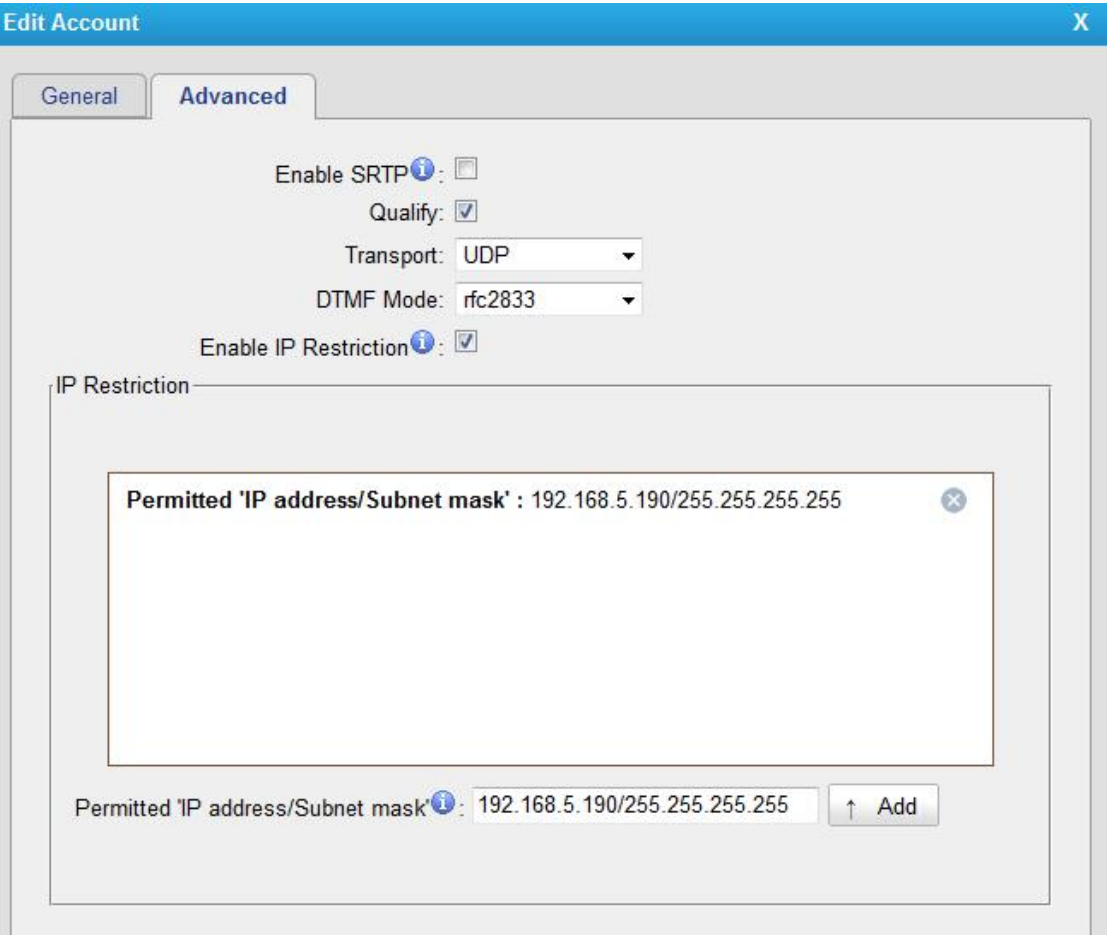

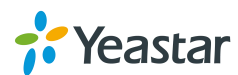

#### **2. Added "Round up duration" option for each GSM trunk.**

**Path:** Gateway→Module List→Module List

#### **Instruction:**

The round up duration setting provides a precise way for billing clients as your preference. The default setting is 60 (seconds). Once the setting is changed, the call duration for this GSM trunk will be cleared.

For example, if the Round up duration value is set to 10 (seconds), the call is charged every 10s, shorter than 10 will be rounded up to 10 .

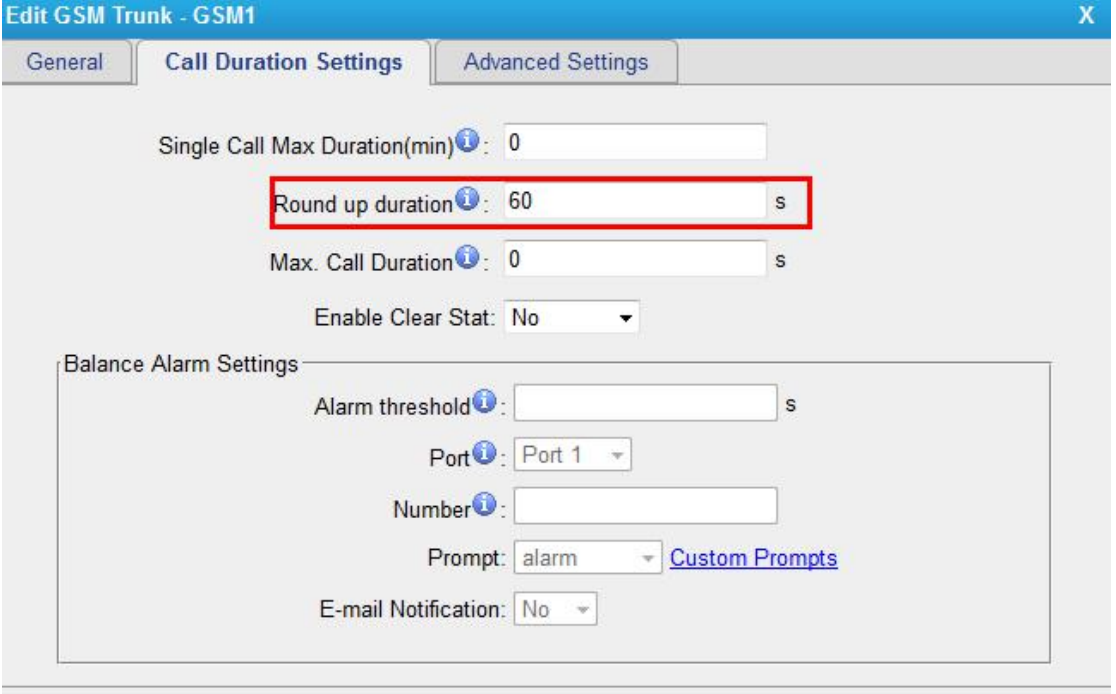

#### **3. Added periodic call duration clearing function for each GSM trunk.**

**Path:** Gateway→Module List→Module List

#### **Instruction:**

This function is to reset the call duration to zero periodically. It can be set by day, week or month

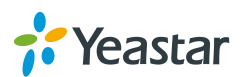

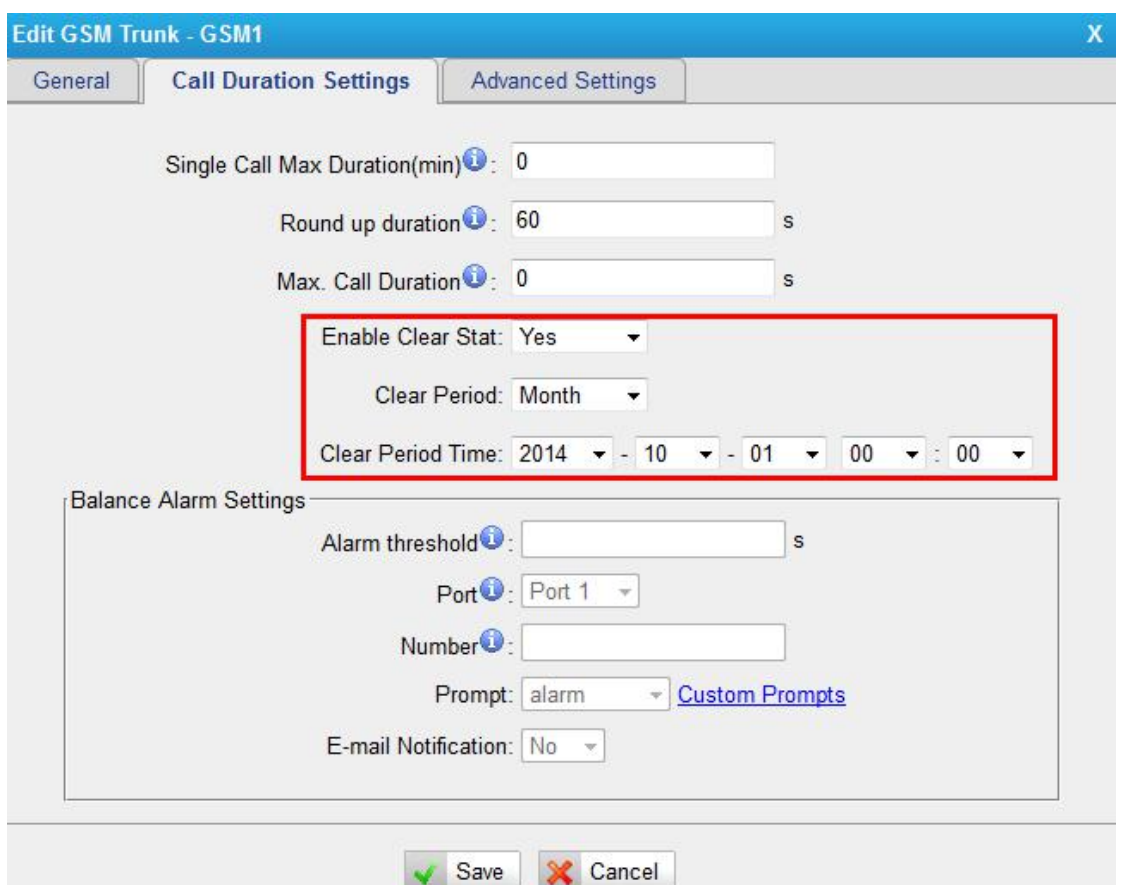

You can also clear the call duration manually by clicking the call duration value on Module List page.

**Path:** Gateway→Module List→Module List **Instruction:**

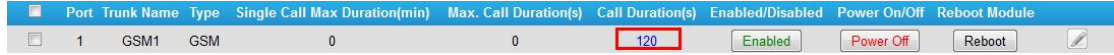

#### **4. Added configuration of GSM-SIP Response Code.**

**Path:** Gateway→VoIP Settings→SIP Settings

#### **Instruction:**

The settings define which respond code to send to VoIP Server for a failed call from NeoGate TG to VoIP Server.

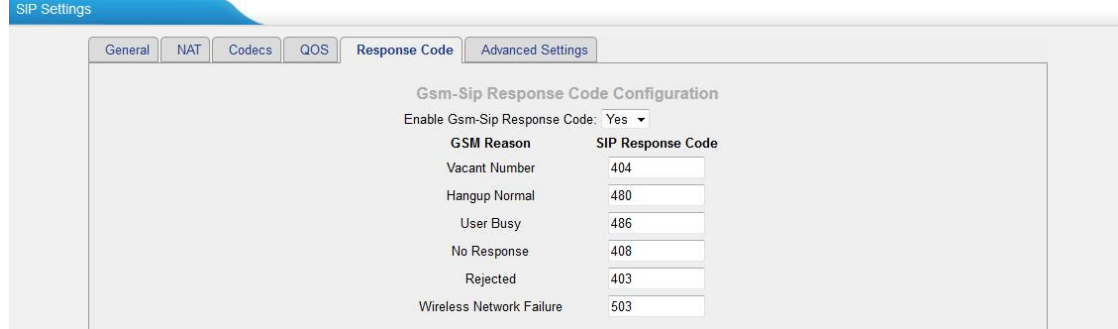

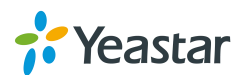

# **5. Added "Email to SMS" feature and "SMS to Email" feature. Path:** SMS→SMS Settings **Instruction:**

1) Enable SMS to Email

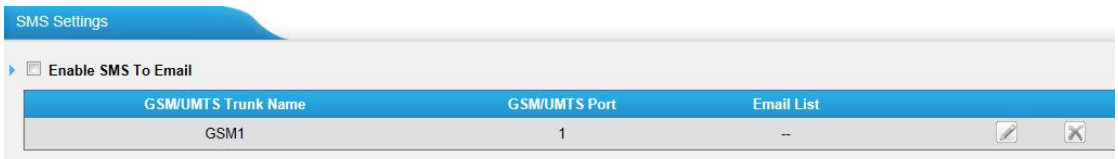

If you enable this, as soon as the GSM trunk receive an SMS, NeoGate TG will send it to the email addresses listed on the Email List.

You can add email addresses to the Email List.

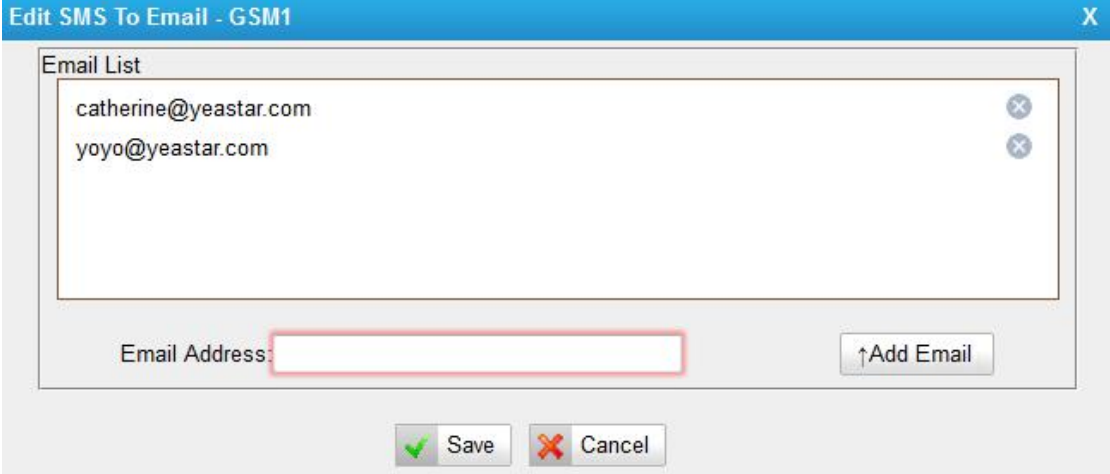

#### 2) Enable Email to SMS

If you enable this, you can send SMS by sending an email to the specified address (which is set in "Email Settings").

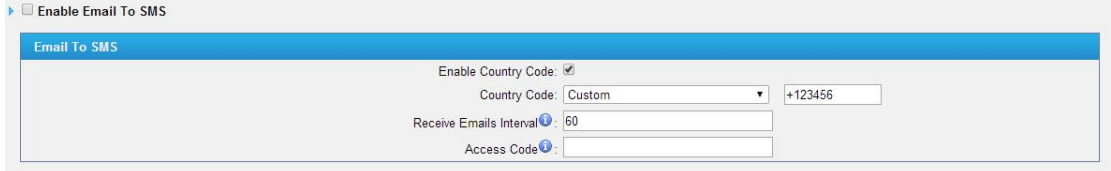

#### 3) Email Settings

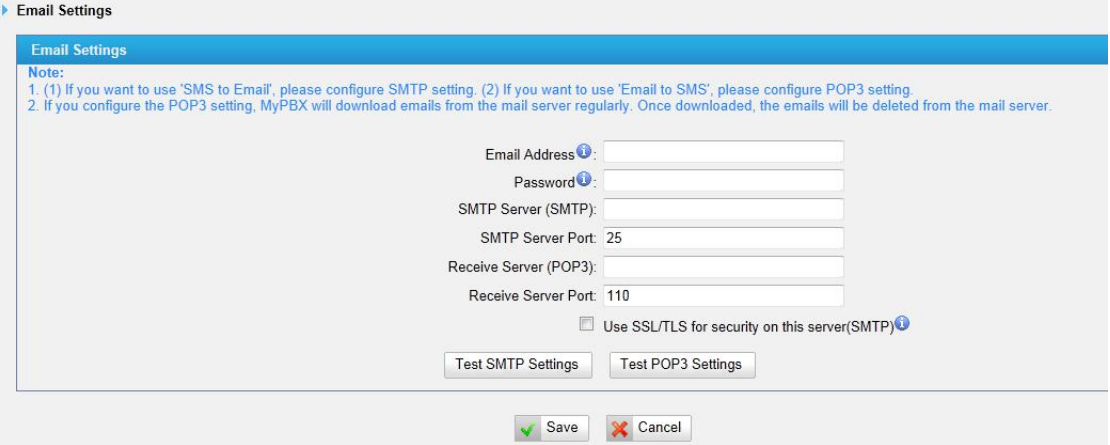

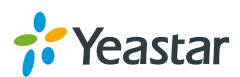

- 1. If you want to use "SMS to Email", POP3 must be configured.
- 2. If you want to use "Email to SMS", SMTP must be configured.
- 3. If you configure the POP3 setting, NeoGate TG will download emails from the

mail server regularly. Once downloaded, the emails will be deleted from the mail server.

#### **6. Added "SMS Clear Settings" for SMSOutbox and SMSInbox.**

#### **Path:** SMS→SMS Clear Settings

#### **Instruction:**

SMS Clear Settings are designed to automatically delete texts from the GSM numbers after a given amount of time. This will keep you inbox and outbox nice and clean. SMS Clear Settings

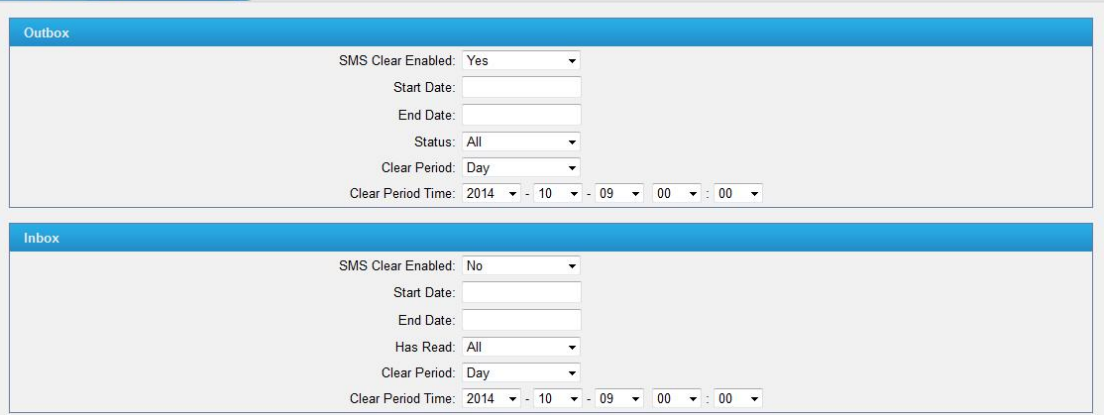

#### **7. Added "Disable" feature for GSM trunks to limit outbound calls through the trunks.**

**Path:** SMS→SMS Clear Settings

#### **Instruction:**

The GSM trunk will be unavailable to make calls after disabling.

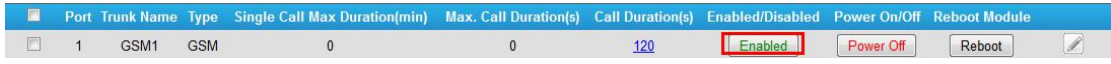

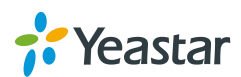

#### **8. The Subject and contents of Email alerts are configurable in Balance Alarm Settings.**

**Path:** Gateway→Mobile List

#### **Instruction:**

You can customize the email subject and the content by yourself.

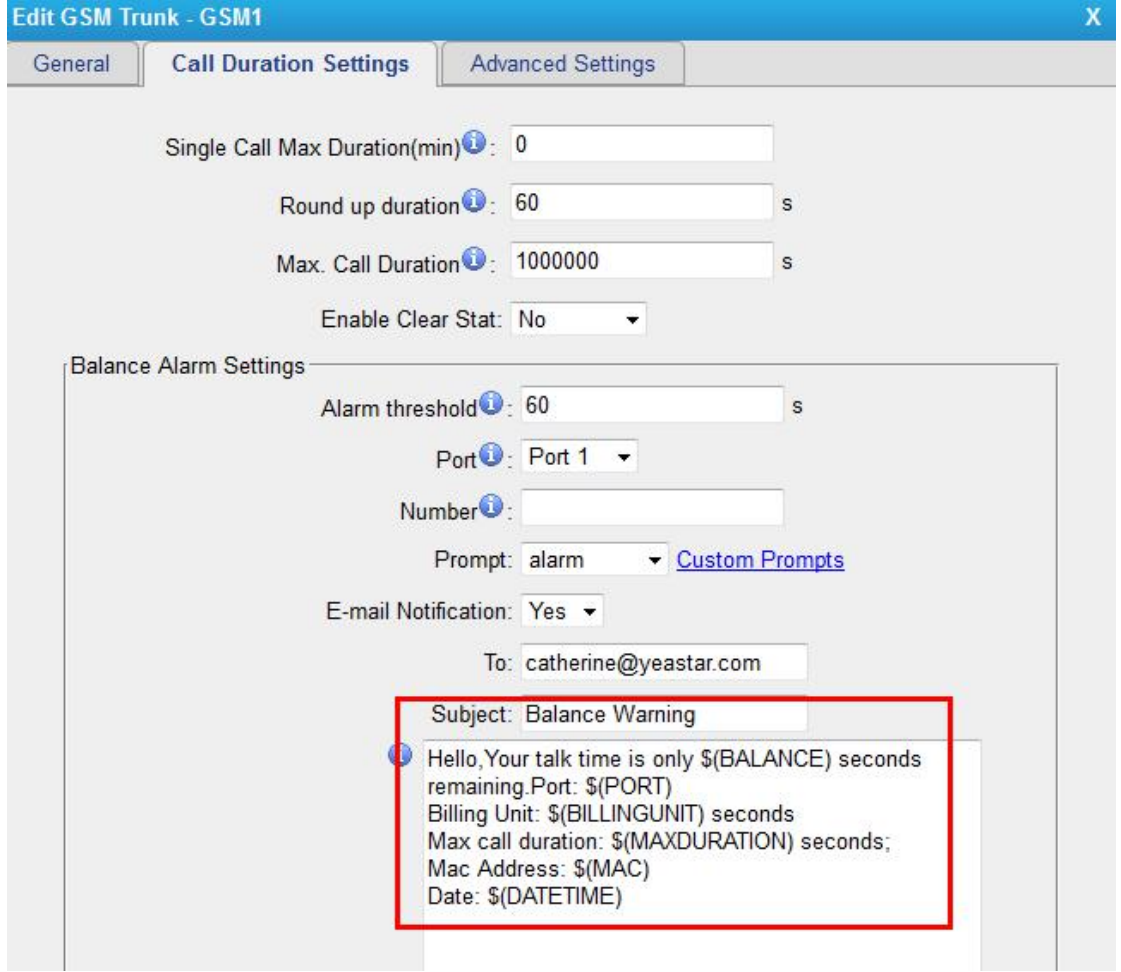

#### **9. Added a separate "sms" account to access the SMS settings. Instruction:**

Log in NeoGate by user name "sms", you can manage the SMS settings. The default password is "password".

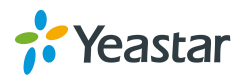

#### **VoIP GSM Gateway for Cost Reduction**

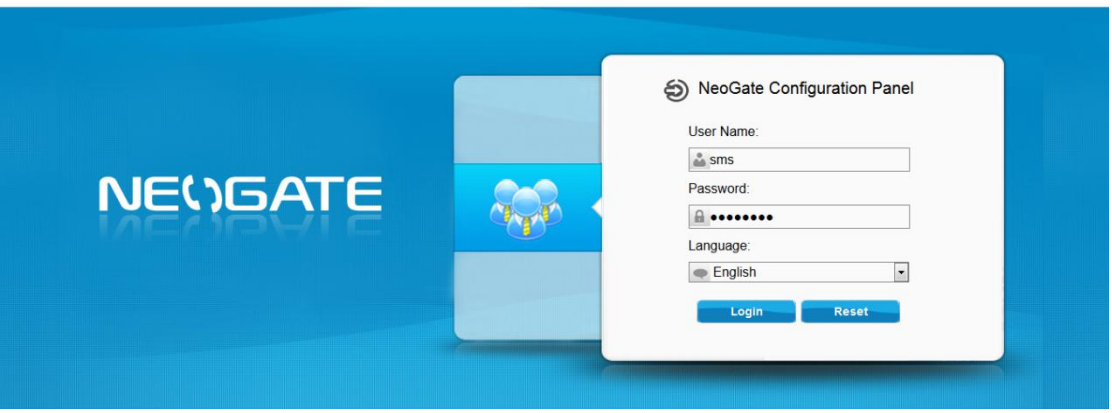

#### **10. Supports VPN network in "Static Route Settings".**

**Path:** Gateway→Mobile List→Mobile List

#### **Instruction:**

You can add a static route for a VPN network.

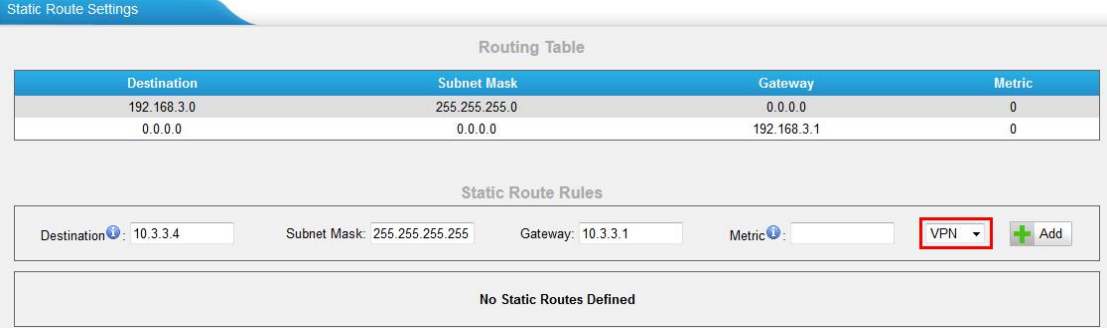

# **11. Added "Hotline" option on a Route settings page with Simple Mode.**

**Path:** Gateway→Routes Settings→Mobile to IP / IP to Mobile **Instruction:**

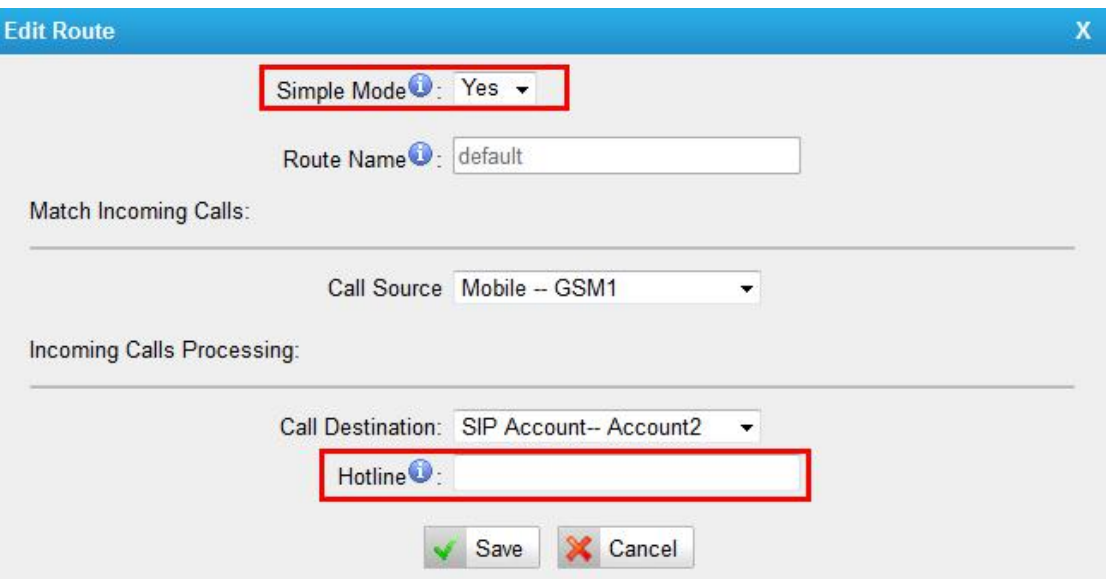

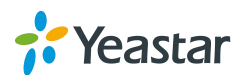

#### **12. Added "NO CARRIER"status on Call Log page forthe callfailed caused by GSM.**

**Path:** Gateway→Routes Settings→Mobile to IP / IP to Mobile **Instruction:**

When you make a call to an invalid GSM number, the status will show "NO CARRIER".

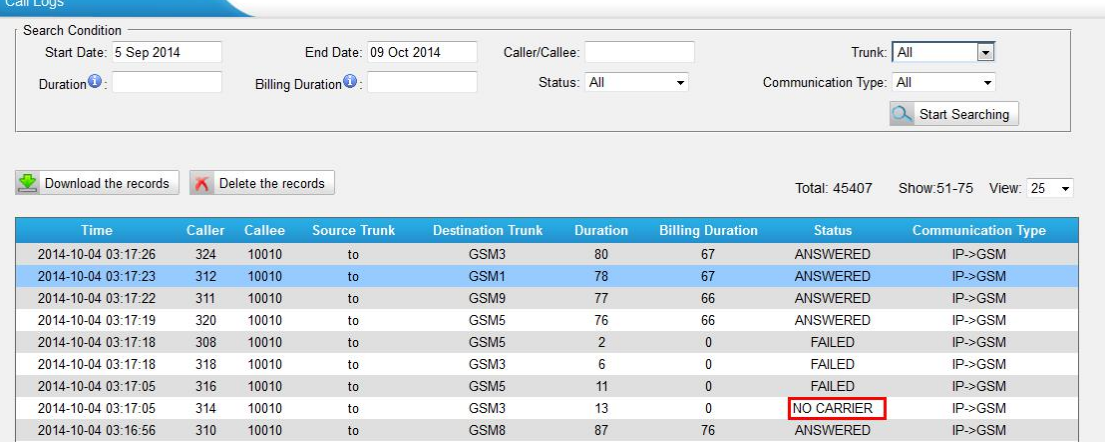

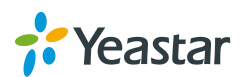

===Firmware Version: V51.18.0.34====

Applicable Model: NeoGate TG100

Release Date: May15th, 2014

## **1. New Features**

- 1. Added "Echo cancellation algorithm"option on "General Preferences" page.
- 2. Supports new modules SIM800 and SIM2000C.

# **2. Bug Fixes**

1. Fixed the issue that the device would reboot itself when there were massive calls

made on the system.<br>2. Fixed the issue that the GSM trunk signal would be lost after the SIM module has been working for a period of time on NeoGate TG.

3. Fixed the issue that SMS sent out would have messy codes at the end of the original message if the SMS has more than 70 characters, containing Chinese characters and numbers or Chinese characters and English characters.

4. Fixed the Caller ID display bug. The scenario isthat two SIM cards were inserted on NeoGate TG, the first one with Caller ID feature activated, the second inactivated. Call 1: call the second number, the Caller ID would show Unknown. Call 2: call the first number, the Caller ID would be correctly displayed. Afterwards, insert the two SIM cards to each other's slot. The card with Caller ID off would always display the number that dialed the first card in Call 2, no matter which number called it.

5. Fixed the issue that the spam messages from China Mobile would be shown as gibberish on NeoGate TG "Inbox" page.

# **3. Instruction (New Features)**

**1.Added "Echo cancellation algorithm" option on "GeneralPreferences" page.**

## **Path:** Gateway→VoIP Settings→General Preferences

#### **Instruction:**

Users can adjust the echo cancellation algorithm according to their circumstances to get better voice quality.

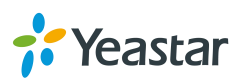

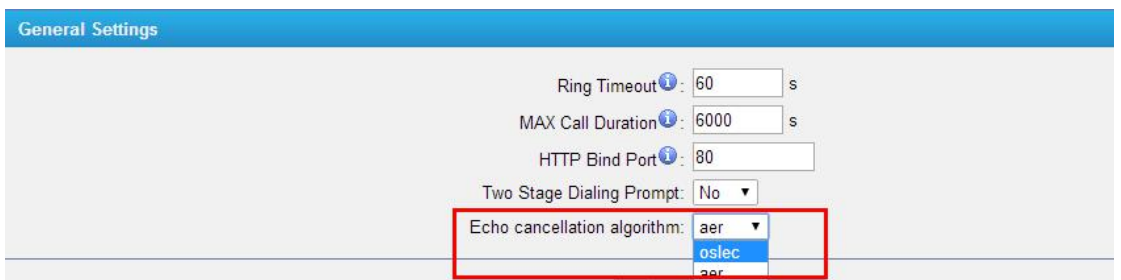

**2. Supports new modules SIM800 and SIM2000C.**

#### **Instruction:**

After upgrading to the new firmware, all the old and new modules can be used on the device.

Please check the following pictures of the old module SIM900 and two new modules SIM800, SIM2000C.

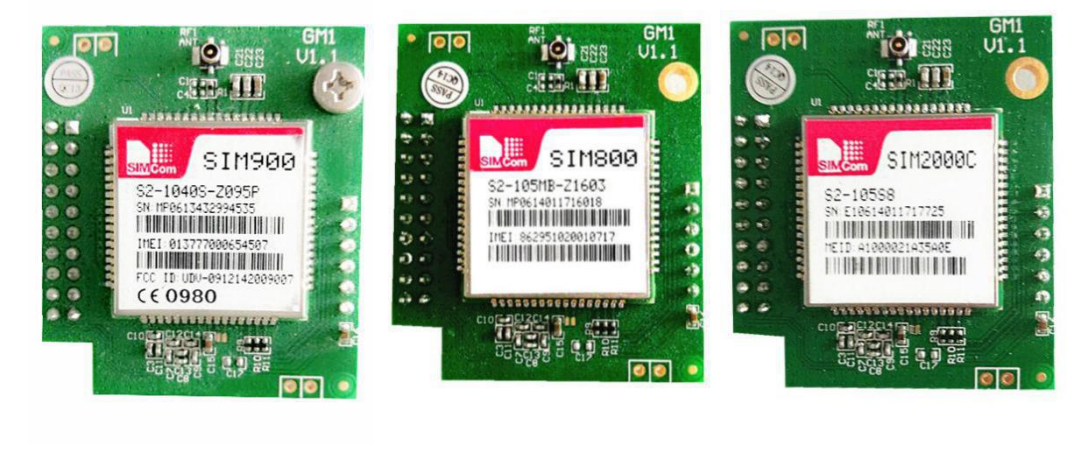

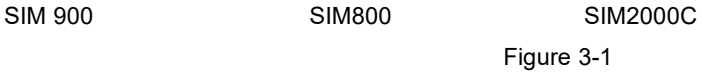

Only the frequency band "CELL\_800/PCS\_1900" is supported on SIM2000C currently. More frequency bands will be supported on module SIM2000C soon.

Theidentificationnumber on SIM2000C is called ESN(Electronic Serial Number), while it is called IMEI(International Mobile Equipment Identity) on SIM900 and SIM800.

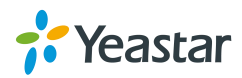

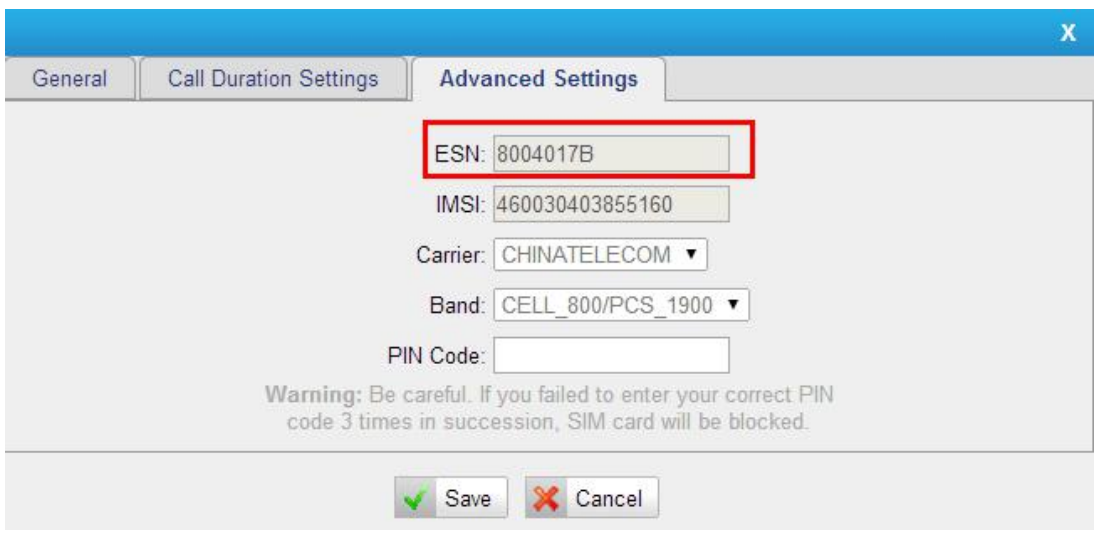

Figure 3-2

The function of the new module SIM800 is the same as the old module SIM900. The Bands supported on SIM800 and SIM900 are:

PGSM900 DCS1800 PCS1900 EGSM900 GSM850 EGSM900/DCS1800 GSM850/PCS1900 EGSM850/PCS1900

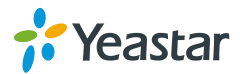

===Firmware Version: V51.18.0.31====

Applicable Model: NeoGate TG100

Release Date: May7th, 2014

## **1. New Features**

- 1. Added Web GUI LanguageRussian.
- 2. Added SMS/USSD ports for sending message through HTTP.
- 3. Added Azerbaijan Country Code on SMS Settings page.

## **2. Bug Fixes**

1. Fixed the issue that configurations made on "API Settings" page would not take effect.

2. Fixed the issue that "DID Number" settings on "IP to Mobile" route could not work.

3. Fixed the issue that inquiry would fail when enabling ''Call Waiting" for selected GSM port.

4. Fixed the issue that inquiry would fail when enabling "Follow me" for selected GSM port.

5. Fixed the issue that a character-based caller ID of GSM trunk would not work correctly.<br>6. Fixed the issue that the "Caller" showed "s" on "Call Logs" page if the PBX and NeoGate TG are connected by "Account" Mode and incoming calls go to PBX through NeoGate TG.

7. Fixed the issue that itwould fail to receive a SMS, which has more than 70 characters.

8. Fixed the issue that it would fail to send a SMS, whose 160th character is a special character.

9. Fixed the issue that system would automatically catch the next GSM trunk to make another call to the callee if the callee refused the previous call.

10. Fixed the issue that not all SMS could be deleted when batch deleting on "Outbox" page.

11. Fixed the issue that Asterisk would reboot if an incoming call to NeoGate TG was routed to an unregistered VoIP account on TG.

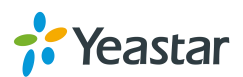

# **3. Instruction (New Features)**

#### **1. Added Web GUI LanguageRussian.**

#### **Instruction:**

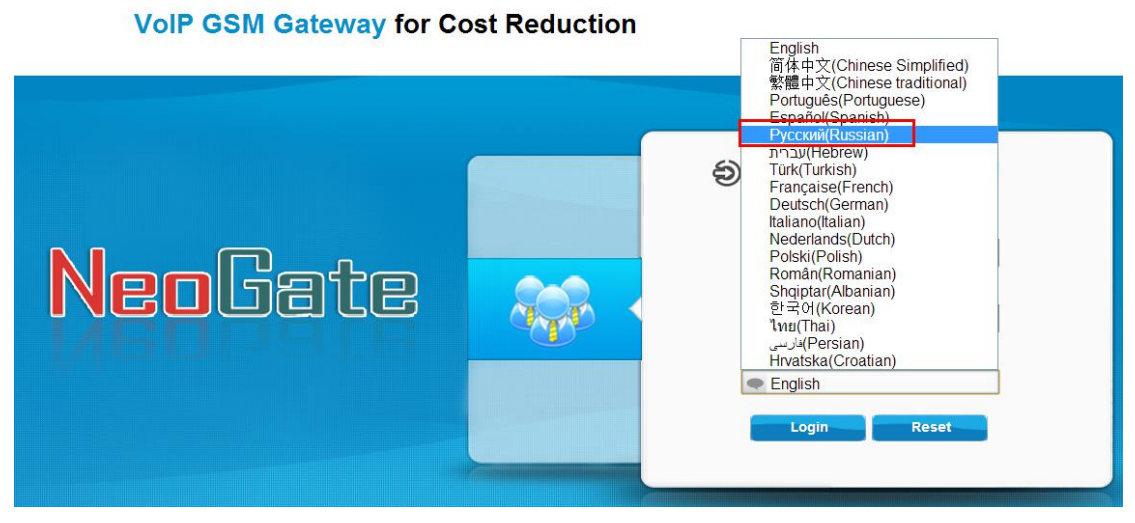

**2. Added SMS/USSD ports for sending message through HTTP.**

#### **Instruction:**

Users can send SMS or USSD via HTTP through NeoGate TG.

#### **Sending SMS format:**

http://[IP]/cgi/WebCGI?1500101=account=[user]&password=[pass]&port=[port]&desti nation=351[phone\_number]&content=[MSG]

#### **Sending USSD format:**

http://[IP]/cgi/WebCGI?1500102=account=[user]&password=[pass]&port=[port]&cont ent=[MSG]

**[IP]:**NeoGate TG IP address **[User]:**The "Username" you set on "API Settings" page. **[pass]:** The "Password" you set on "API Settings" **[port]:** Sending message from selected GSM port on NeoGate **[phone\_number]:** The destination phone number. **[MSG]:** The content of the message that you want to send.

Please check the following example SMS message from web. If you want to send a message "Hello world!!" to phone number 15880270900 through NeoGate TG GSM port 1. The URL format should be like this:

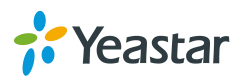

http://192.168.5.176/cgi/WebCGI?1500101=account=apiuser&password=password& port=1&destination=15880270900&content=Hello world!!

**3.Added Azerbaijan Country Code on SMS Settings page.**

**Path:** SMS→Send SMS

#### **Instruction:**

Azerbaijan country code is supported when users try to send SMS.

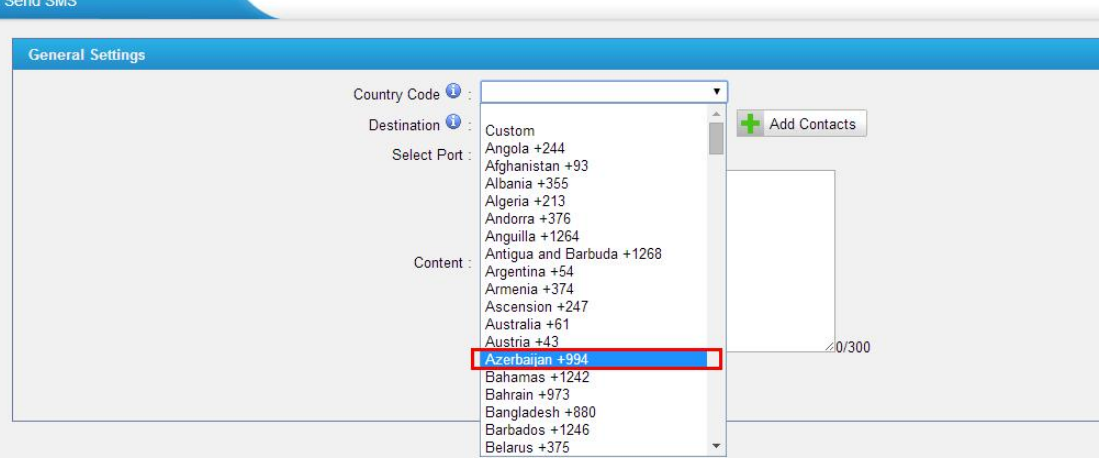

[The End]

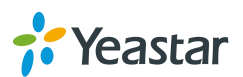